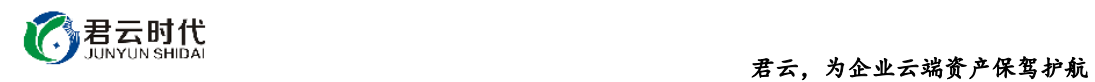

# NODEJS 环境 (CENTOS 6.8 64 位)

# 镜像使用手册

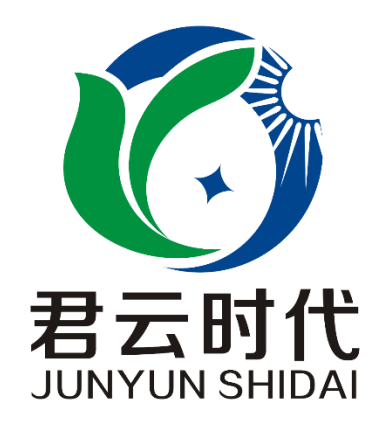

# 北京君云时代科技有限公司 北京市朝阳区四惠东华腾世纪总部公园 A 座 6 层

**2017-3-20**

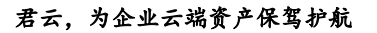

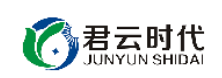

## 前 言

#### 【版权与独立性说明】

(1)本文声明所介绍技术产品是基于北京君云时代科技有限公司进行的研 究工作和取得的研究成果,"君云时代"(简称,下同)对本文及相应技术产品 内容单独完全享有版权,任何形式的侵权盗用行为将会被依法追究责任。

(2)文中介绍技术流程与操作要点不一定完全体现镜像功能,具体细节以 实际操作为准,解释权归"君云时代"所有,欢迎广大用户及技术爱好者参与 使用并提出宝贵建议。

(3)如有各类建议及投诉意见,请及时拨打技术支持电话: 4008005185 转 10449,我们将真诚为您反馈处理结果。

【公司简介】

北京君云时代科技有限公司成立之初以企业级用户的信息化建设需求为导 向,分析大中小型企业、政府、教育、电商、金融、信息传播等行业的信息化 及信息安全现状,采用先进规范的信息技术和管理标准,致力于为广大企业级 用户提供综合的信息安全服务、集成服务、云端一站式解决方案。随着云计算 技术和市场的快速发展,公司以"中国最具竞争力的云服务商"为企业发展愿 景,于 2016 年 3-6 月先后与阿里云市场、腾讯云市场、华为云市场达成合作。 近一年用户量快速成长,截止 2016 年底用户量累计过万。主要业务分布:集成 项目,线上和线下解决方案。主要客户为电商、金融、信息传播等行业用户。 君云时代将始终秉承"精、诚、一、新"的企业文化,助力企业用户轻松步入 DT 时代。

#### 【联系我们】

1.公司地址:

北京市朝阳区四惠东华腾世纪总部公园 A 座 6 层 2.公司网站:

[http://www.cldera.com](http://www.cldera.com/)

3.通讯联络:

电话技术支持: 4008005185 转 10449 旺旺技术支持:cldera 邮箱技术支持[:support@cldera.com](mailto:support@cldera.com)

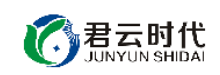

# 目录

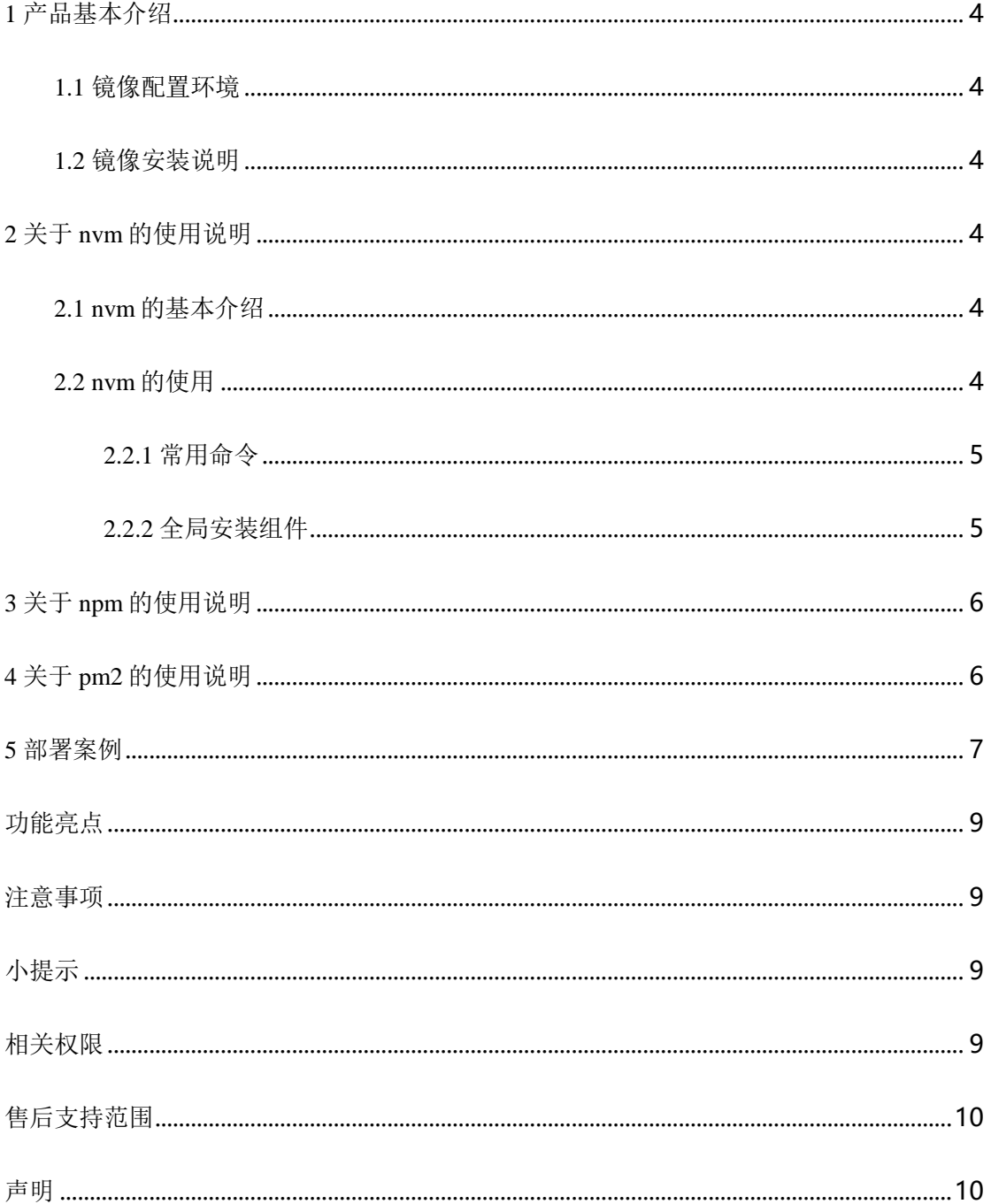

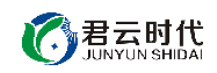

## <span id="page-3-0"></span>1 产品基本介绍

<span id="page-3-1"></span>1.1 镜像配置环境

(1)操作系统:centos6.8。

(2) nodejs 环境: 采用 nodejs 版本自由切换, npm3.3.12, nvm 0.30.1, pm2 2.4.2, git 1.7.1, nginx 1.10.0.

<span id="page-3-2"></span>1.2 镜像安装说明

本镜像环境中集成的 nodejs 环境基于 linux 最新最安全的 yum 仓库进行安 装,用户如需升级各软件版本,可使用 vum 进行升级, 方便可靠。对于可能出 现的相关故障问题,可依托于公司技术支持解决。

### <span id="page-3-3"></span>2 关于 nvm 的使用说明

<span id="page-3-4"></span>2.1 nvm 的基本介绍

nvm 是一款针对于 node 版本的管理工具。随着 nodejs 的快速发展和广泛应 用, node 版本发展很快, 版本前端差异性较大。因此很多场景需要对 node 版本 进行切换测试兼容性,以及测试模块对 node 版本的限制。

nvm 具有如下优点:

- (1) 可安装多版本的 node。
- (2) 可灵活切换当前应用的 node 版本。
- (3) 以沙箱方式全局安装第三方组件到对应版本的 node 中。

#### <span id="page-3-5"></span>2.2 nvm 的使用

nvm 是一个独立于 node 的外部 shell 脚本,关于 nvm 的使用在此主要介绍 其对于 node 版本管理的常用命令(包括 nvm 的安装和 node 版本的切换), 以 及 node 对于全局安装组件的应用。

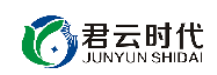

<span id="page-4-0"></span>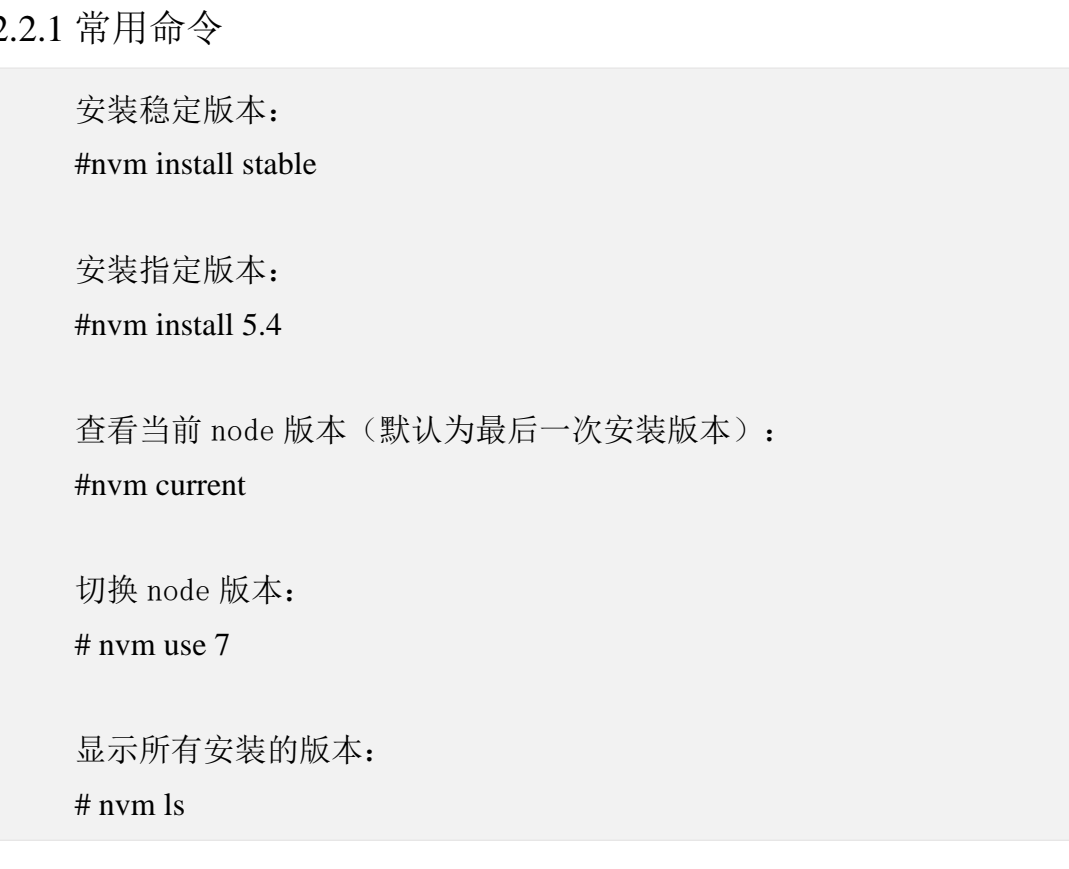

<span id="page-4-1"></span>2.2.2 全局安装组件

nvm 可以通过沙箱(sandbox)的方式,将全局组件安装到.nvm 目录的当前 版本 node 下,使得全局组件与所安装的 node 版本有良好一致的对应关系。这 是 nvm 强大之处所在, 非常适用于多运行环境的管理和切换。(关于下列操作 中涉及到的 npm,后文会有相应说明)。

以全局方式安装 express 生成器: # npm install –g express-generator

查看 express 默认使用版本: #express –V

切换 node 版本: #nvm use 0

全局安装 express3.0 版本: #npm install –g express-generator@3nvm ls

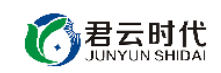

## <span id="page-5-0"></span>3 关于 npm 的使用说明

npm 是与 nodejs 协同安装的,支持第三方模块最多的包管理工具。

升级 npm: #npm install npm –g

使用 npm 安装 nodejs 模块: #npm install <Module Name> (-g) **[**注**]**使用**-g** 是全局安装。

查看所安装的模块: #npm ls

更新模块: #npm update <Module Name>

搜索模块: #npm search <Module Name>

## <span id="page-5-1"></span>4 关于 pm2 的使用说明

pm2 是一个带有负载均衡功能的 node 应用进程管理工具, 相关操作如下。

启动: #pm2 start app.js –watch

重启: # pm2 restart app.js

停止: 可以先通过 pm2 list 命令来获取应用的名称或 id #pm2 stop app\_name|app\_id

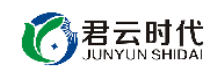

停止所有应用:

# pm2 stop all

查看进行状态:

# pm2 list

查看某个进程信息: #pm2 describe app\_id

<span id="page-6-0"></span>5 部署案例

本案列已配置,具体过程如下。

(1)在使用本镜像安装系统后,我们可以在网页目录里编写服务端代码 app.js。

```
var app = require('express')();
var http = require('http').Server(app);
var io = require('socket.io')(http);
app.get('/', function(req, res){
      res.send('君云,为企业云端资产保驾护航。');
});
http.listen(3000, function(){
      console.log('listening on *:3000');
});
```
(2) 然后使用 pm2 启动服务。这时在浏览器打开 [http://ip:3000](http://ip:3000(该ip为公网ip)可以看到君云欢迎页面) (该 ip 为 公网 ip)[可以看到君云欢迎页面字](http://ip:3000(该ip为公网ip)可以看到君云欢迎页面)样"君云,为企业云端资产保驾护航"。

# cd /root/.nvm/versions/node/v5.4.1/lib/node\_modules/pm2/ # pm2 start app.js

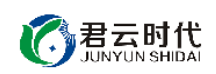

(3)如果需要绑定域名到此服务器上,可修改 nginx 相应配置文件 (/etc/nginx/conf.d/default.conf),使用 nginx 做反向代理,将域名解析到服务 器 ip 即可。

```
server 
  { 
   listen 80; #默认监听 80 端口
   server_name domain; #配置域名或者公网 ip
 location / {
   proxy_pass http://127.0.0.1:3000; 
   } 
  }
```
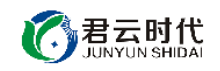

### <span id="page-8-0"></span>【功能亮点】

- (1) 基于阿里云 (centos6.8 64 位) 系统源码安装, 安全, 稳定。
- (2) Node.js 版本自由切换。
- (3) 已安装 express 和 socket.io 常用库。
- (4) 已配置好 nginx 监听 node 项目的 3000 端口。
- (5) 安装细节安全优化,合理占用系统资源。

#### <span id="page-8-1"></span>【注意事项】

(1)系统首次初始化启动较慢,请耐心等待,如长时间连不上请进入阿里 云管理控制台, 远程管理终端杳看状态。

(2)服务器管理员账户信息:Windows 系统远程桌面默认管理员账户为 administrator, Linux 系统 SSH 默认管理员账户为 root, 默认密码为新购 ECS 或 者初始化系统盘时所设置。

(3)开通本实例所需的安全组策略对应端口,操作方式如下:阿里云【控 制台】——【ECS 云主机】——【实例】,点开对应实例之后找到【安全组】, 【配置策略】上方菜单栏选择【公网入方向】,根据策略示例设置策略开放需 要的端口。

(4)更多使用说明请参照 PDF 镜像使用指南。

<span id="page-8-2"></span>【小提示】

当使用 nvm 修改 node 版本时, 请修改环境变量。

<span id="page-8-3"></span>【相关权限】

(1)镜像中如有收费软件,请根据软件官方说明购买使用版权,因版权问 题产生的纠纷本公司概不负责。

(2)镜像操作系统为公司定制,并经过反复测试验证,请参照商品详情中 信息内容使用,除镜像本身默认环境问题,均不含任何人工技术支持。

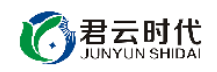

<span id="page-9-0"></span>【售后支持范围】

#### 关于售后服务:

(1)确保初始环境正常使用,如出现不能正常使用情况,请及时联系售后 技术支持;如用户个人需要其他配置、调试修改、故障排查,请联系在线技术 支持根据实际情况下单付费处理。

(2)如发现镜像存在安全漏洞,请及时联系售后技术支持免费修复漏洞。

(2)其他相关服务参照本公司服务类商品定价,下单后联系技术支持。

售后服务时间:工作日 **9:00—12:00,13:00-18:00**。

#### 关于业务范围:

服务器环境配置,故障排杳(不含程序自身问题),数据库配置更改,数 据库权限、账户,数据迁移,程序迁移,数据库故障排查等。

费用参考: 详情参照本公司服务类商品定价, 或咨询在线技术支持。

#### 关于更多技术细节,可参考【先知云】技术文章 **[http://bbs.cldera.com/forum-](http://bbs.cldera.com/forum-59-1.html)[59-1.html](http://bbs.cldera.com/forum-59-1.html)**。

<span id="page-9-1"></span>【声明】

本镜像操作系统为公司技术人员细致研发定制,并经过反复测试验证,在 基本设计和性能运行上已较为完善可靠。如需使用方法、其他故障修复等技术 交流或支持,本公司将本着服务客户的态度热忱解决问题,但将酌情收取人工 成本费用。